## ownCloud

# Private Cloud Services

St. Louis Linux User's Group 18 August 2022

> Lee Lammert Omnitec Corporation

#### What is ownCloud?

# ownCloud is open source file synchronization and sharing, offering both community & enterprise versions

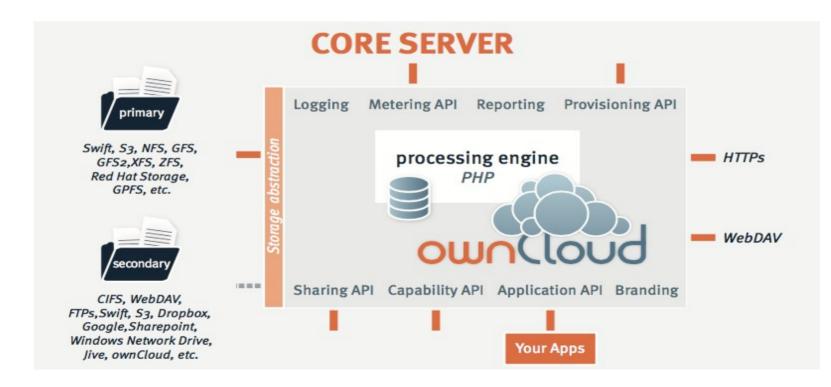

#### License & Components

- Open source AGPL-license (https://github.com/owncloud)
- ownCloud Server Core
- Clients
  - Desktop davfs2 client
  - Android App
  - IOS App
- Development Libraries
  - Custom builds

#### **Server Installation**

- Standard Linux (like) operating systems
- Package, source, virtual images or a one file php installer and .tar archive

#### zypper se owncloud:

| S                      | Name                                                                                                    | Summary                                                                                                    | Туре                                                                         |
|------------------------|----------------------------------------------------------------------------------------------------|----------------------------------------------------------------------------------------------------|------------------------------------------------------------------------------|
| i  <br>i  <br>i  <br>i | libcsync-plugin-owncloud<br>owncloud<br>owncloud-config-apache<br>owncloud-server<br>rubygem-owncloud-admin<br>rubygem-owncloud-admin-doc | Owncloud plugin for csync<br>The ownCloud Server - Private file sync and share server<br>The ownCloud Server - Private file sync and share server<br>Apache setup for ownCloud<br>Common code server for ownCloud<br>ownCloud administration<br>RDoc documentation for owncloud-admin | package<br>package<br>srcpackage<br>package<br>package<br>package<br>package |

#### **Initial Configuration**

- Administrator name & password
- Directory to place the data (why?)
- Backend database system type
- Database user name, password,
- database name, database server host

#### Server Backup

- Important to have a file level backup ask me why!
- OwnCloud will maintain deleted files in the UI, but sometimes it is good to have a backup of the individual files if nothing else, to make it easy to find what was deleted.
- Use simple rsnapshot job (see example)
- Your choice of versions

#### Administration

🔅 🔿 Admin 🔻

| Sharing |
|---------|
|---------|

Server-side encryption

File handling

Mail Templates

Cron

Email server

Log

Server Status

#### Sharing *i*

- ✓ Allow apps to use the Share API
- 🖌 Allow users to share via link
  - ✓ Enforce password protection
  - Allow public uploads
  - Allow users to send mail notification for shared files
  - ✓ Set default expiration date

Expire after 7

days 
Enforce expiration date

✓ Allow resharing

#### ownCloud Apps

- The ownCloud architecture is extensible with Apps for specific functions
  - External Storage add external storage such as AWS S3, Dropbox, OpenStack Swift, etc.
  - External Sites
  - External Users, LDAP
  - Many Apps for user benefit e.g. Calendar

#### **User Management**

- UIDs, Names, Password, Group, Quota
- Different user for different target e.g. desktop vs. mobile

| + Add Group |   | Username | e       | Password      | Groups   | • | Create       |   |               |     | Search User | rs |
|-------------|---|----------|---------|---------------|----------|---|--------------|---|---------------|-----|-------------|----|
| Everyone    | 7 | U        | sername | Full Name     | Password |   | Groups       |   | Group Admin 1 | for | Quota       |    |
| Admins      | 2 | L Iv     | 1       | L V Lammert   |          |   | Usn's, admin | • | no group      | •   | Unlimited   | •  |
|             |   | L Iv     | 'l-m    | lvI-m         | ••••••   |   | Usn's        | • | no group      | ▼   | Default     | •  |
| Usn's       | 3 | N na     | avvf    | NAVVF Members |          |   | NAVVF        | • | NAVVF         | •   | Default     | •  |
| Clients     | 1 | P pr     | mc      | pmc           | ••••••   |   | Clients      | v | no group      | •   | Default     | -  |
| NAVVF       | 1 | A ro     | oot     | Admin User    |          |   | admin        | v | no group      | ▼   | Default     | ·  |
|             |   | S sr     | ma      | Schnoogie     | •••••    |   | Usn's        | • | no group      | •   | Default     | •  |
|             |   | S st     | hakkar  | sthakkar      |          |   | no group     | • | no group      | •   | Default     | J  |

#### **User Control**

- User Roles:
  - Normal user
  - Group admin
  - System admin.
- User Data Modify username, password, and storage quota.
- Group Control Create/remove group, add/remove user

#### Accessing ownCloud

- Desktop
  - Web UI
  - Direct mount via davfs2
  - Client installation
- Mobile
  - Client installation
  - Links (e.g. InstantUpload)
- APIs pyocclient, et al

#### Web UI

| Activities 🛃 Firefox 🔻                            | Wed 14   | Oct, 14:24          |          | <b>€3</b> - ●)) ( <sup>1</sup> ) - |
|---------------------------------------------------|----------|---------------------|----------|------------------------------------|
|                                                   |          | d – Mozilla Firefox |          | ×                                  |
| Files - ownCloud × Configuring Mem × 🖸 ope        |          |                     |          |                                    |
| S ( Attps://oc.omnitec.net/index.php/apps/files?d | lir=%2F  | v ơ ♥ v Q Search    |          | + 🕆 🌇 🖬 🚱 🐡 🙏 🖂 🚍                  |
| Files 🔻                                           |          | ٩                   |          | L V Lammert 🔻                      |
| 🖿 All files                                       | New      |                     |          |                                    |
| ★ Favorites                                       | □ Name ▲ |                     | Size     | Modified                           |
| <ul> <li>Shared with you</li> </ul>               | ALT      |                     | 367 kB   | a month ago                        |
| Shared with others                                | BOD      | NAVVF Members       | 1.1 GB   | 14 days ago                        |
| 🔗 Shared by link                                  |          |                     |          |                                    |
|                                                   | bu       |                     | 92.8 MB  | 8 days ago                         |
|                                                   | DTS      | <b>&lt;</b> pmc     | 98.4 MB  | a day ago                          |
| Deleted files                                     | IFR      |                     | 5.4 GB   | 8 days ago                         |
| Settings                                          | IMS      |                     | 284.2 MB | 3 months ago                       |

#### Mount an OC drive

- sudo aptitude install davfs2
- sudo echo "/home/felix/ownCloud admin admin123" >> /etc/davfs2/secrets
- sudo echo "http://<server>:8090/owncloud/remote.php/webdav /home/felix/Owncloud davfs uid=felix,gid=felix 0 0" >> /etc/fstab
- sudo mount /home/felix/Owncloud/
- df -h | grep owncloud
- http://localhost:8090/owncloud/remote.php/webdav 5.0G 4.9M
   5.0G 1% /home/felix/Owncloud

#### **Desktop Client**

• Simple package installation

| S           | Name                                                                                                    | Summary                                                                                                    | Туре                                                                                                    |
|-------------|----------------------------------------------------------------------------------------------------|----------------------------------------------------------------------------------------------------|----------------------------------------------------------------------------------------------------|
| i<br>i<br>i | <pre>libowncloudsync0 libowncloudsync0-debuginfo owncloud-client owncloud-client-debuginfo owncloud-client-debugsource owncloud-client-doc owncloud-client-l10n owncloud-client-nautilus</pre> | <pre>The ownCloud sync library Debug information for package libowncloudsync0 The ownCloud client Debug information for package owncloud-client Debug sources for package owncloud-client Documentation for ownCloud Localisation for ownCloud Nautilus overlay icons</pre> | <pre>+ package   package   package   srcpackage   package   package   package   package   package   package   package</pre> |

#### **Desktop Client UI**

| ownCloud                                                                                                    |               |
|----------------------------------------------------------------------------------------------------|---------------|
| 👗 4 🌣 🐤                                                                                                    |               |
| lvl Activity General Network                                                                                                    |               |
| Connected to <u>https://oc.omnitec.net</u> as <i>lvl</i> .                                                                              | Delete        |
| 19 GB (0.7%) of 3 TB server space in use.                                                                                               |               |
| Some folders, including network mounted or shared folders, might have different limits.                                                 |               |
| Image: marked synchronize       ownCloud         Syncing selected files in your account with ownCloud         Add Folder to Synchronize |               |
|                                                                                                    | <u>C</u> lose |

### Android App

- ownCloud GmbH
  - Look for ownCloud logo
  - Don't waste time on others
- Similar UI

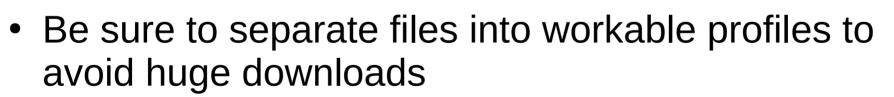

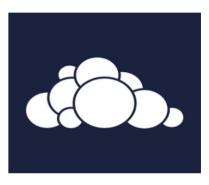

#### Similar UI

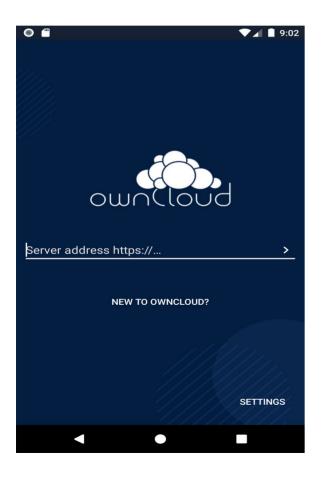

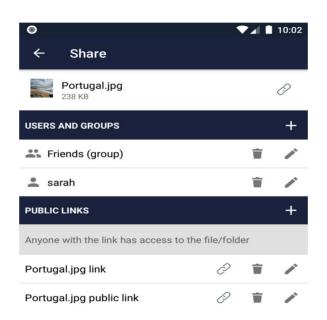

| 0                                        | 1        |    | 10:02 |
|------------------------------------------|----------|----|-------|
| ← Share                                  |          |    |       |
| Portugal.jpg<br>238 KB                   |          |    | Q     |
| USERS AND GROUPS                         |          |    | +     |
| Friends (group)                          |          | Ť  |       |
| 💄 sarah                                  |          | Ŵ  |       |
| PUBLIC LINKS                             |          |    | +     |
| Anyone with the link has access to the f | île/fold | er |       |
| Portugal.jpg link                        | Õ        | Ŵ  |       |
| Portugal.jpg public link                 | 0        | Ŵ  |       |

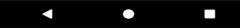

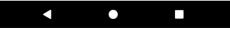

#### **Sharing Data**

- Create and share a link to a directory
  - Password
  - Expiration Data
  - Read Only <?>
- Create a user and/or group
  - Share a folder
  - Read/Write access
  - Username & Password

#### Data profiles

- Create a user for each type of device, most notably:
  - Desktop
  - Mobile
- Share folders ONLY between those logins, simplest way to prevent excessive space and bandwidth usage on mobile devices

#### **Docker version**

• Demo

#### The end!

# Thank you!!!

### Lee Lammert

# **GMNITEC** corporation